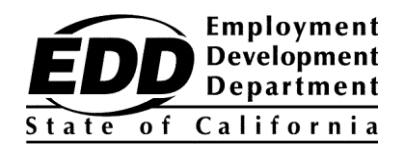

ग्राहक केनाम का नमूना 1234 नमूना सड़क कोई र्ी शहर, CA 99999-9999

## **रोज़गार विकास विभाग केग्राहक की खाता संख्या का नोटिसनोटिस**

यह नोटिस आपका Employment Development Department Customer Account Number (EDDCAN) बताने के लिए है। UI Online में पंजीकरण करने के लिए आपको EDDCAN की ज़रूरत होगी, और आप हमारे प्रतिनिधियों से बात करते समय भी अपने सामाजिक सुरक्षा नंबर की बजाय इसका उपयोग कर सकते हैं।

## **आपका EDDCAN है: 1234567890 .**

अपना नंबर किसी को ना बतांए। हम निजी जानकारी की सुरक्षा को बहुत गंभीरता से लेते हैं।

**अपनेलाभ केभुगतान को जल्द प्राप्त करें!** UI Online केललए पंजीकरण करें, बेरोज़गारी लार् की जानकारी तक पहुंचना, लाभों के लिए प्रमाणित करना\*, मौजूदा दावे को फिर से खोलना, या भुगतान गतिविधि देखना का यह एक तेज़, सुविधाजनक और सुरक्षित तरीका है, अपने दावे को दिन में 24 घंटे, सप्ताह में 7 दिन प्रबंधित करें, और प्रमाणित होने पर ईमेल द्वारा सूचनाएं प्राप्त करें।

UI Online मेंपंजीकरण करनेकेललए, इन चरणों का पालन करें:

- 1. **[myedd.edd.ca.gov](https://myedd.edd.ca.gov/s/)** पर जाकर अपना myEDD खाता बनाएं।
- 2. myEDD मेंलॉग इन करें।
- 3. **UI Online** को चुनें
- 4. अपनेEDDCAN का उपयोग करकेएक UI Online खाता बनाएँ।
- 5. हर बार जब आप लाभों और अधिक चीज़ों को प्रमाणित करने के लिए लॉग इन करें तो UI Online को एक्सेस करें।

अपने UI Online के अनुभव का अधिकतम लाभ उठाने के लिए, अक्सर पूछे जाने वाले प्रश्नों के उत्तर, ऑनलाइन वीडियो और तकनीकी सहायता केललए **[edd.ca.gov/UI\\_Online](https://edd.ca.gov/UI_Online)** पर जाएँ।

## देर ना करें। अपना खाता बनाएँऔर UI Online केकई लार्ों और सुलविाओं का आनंद लें।

\*आंशिक या कार्य साझाकरण वाले दावों के ग्राहकों को इस समय लाभों को ऑनलाइन प्रमाणित करने में दिक्कत आ सकती है, लेकिन वह UI Online की अन्य सुविधाओं का उपयोग कर सकतेहैं।